# Polynomial Curve Fitting with Excel

EAS 199A Fall 2011

#### **Overview**

#### Practical motivation: fitting a pump curve

- ❖ Get data from the manufacturer.
- ❖ Use Excel's TRENDLINE function to fit polynomials to the data.
- ❖ Extract the polynomial coefficients for later use.

#### Note: This example uses pump data from a manufacturer. For the pump project assignment, use the measured data for your pump.

## Sample pump data

#### A circulating pump from the Grainger Catalog

- ❖ http://www.grainger.com
- ❖ Select "pump" under Product Category
- ❖ Select "Centrifugal" under "Narrow your search by" (or click on the Centrifugal Pump panel in the center of the page)
- ❖ Select "Self priming pressure pumps"
- ❖ As an example, pick the first pump: Goulds GT10

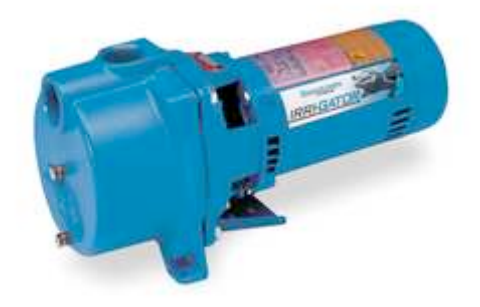

Direct link (24 November 2010) http://www.grainger.com/Grainger/GOULDS-Centrifugal-Pump-1N440

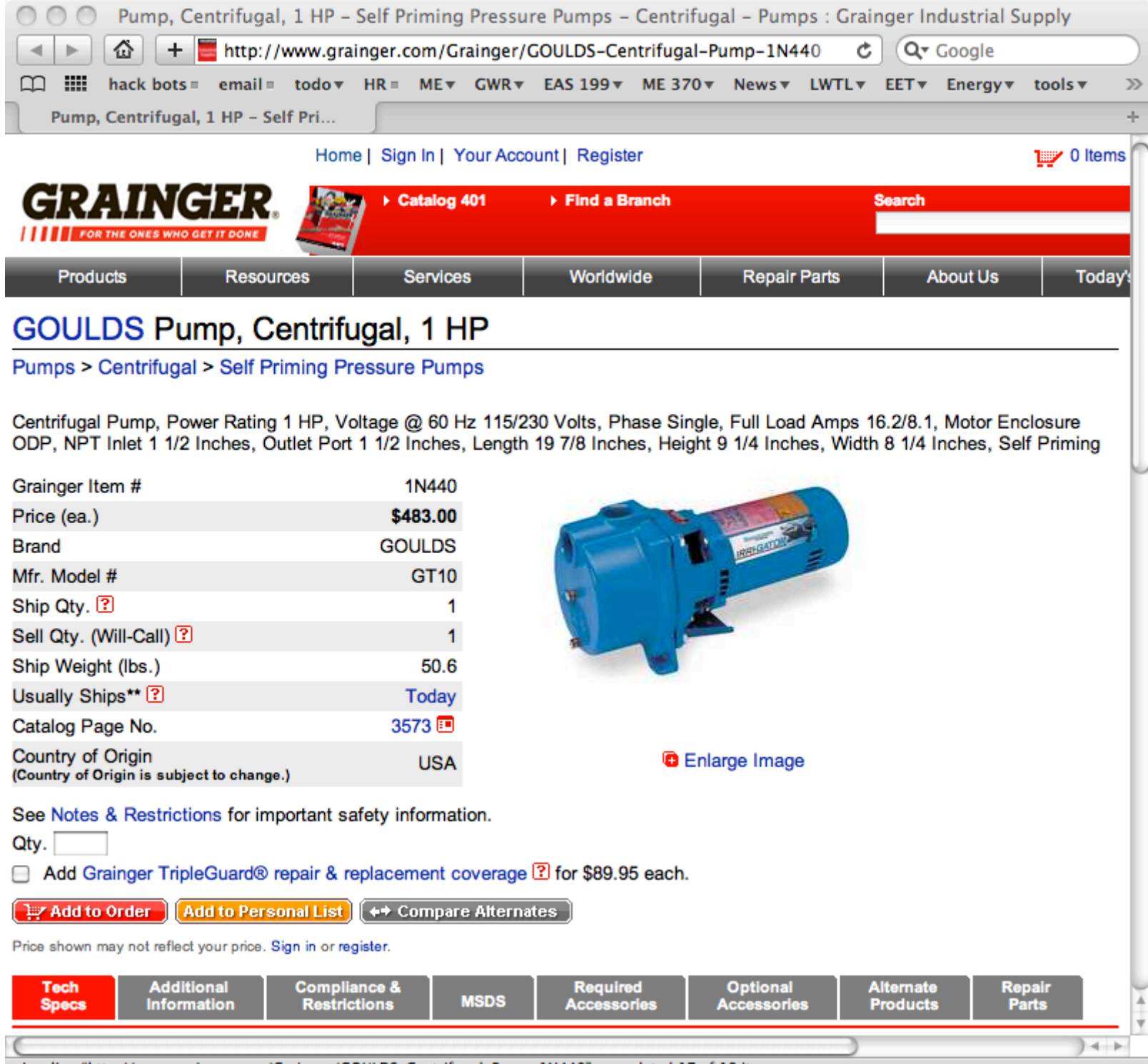

//,

Loading "http://www.grainger.com/Grainger/GOULDS-Centrifugal-Pump-1N440", completed 17 of 18 items

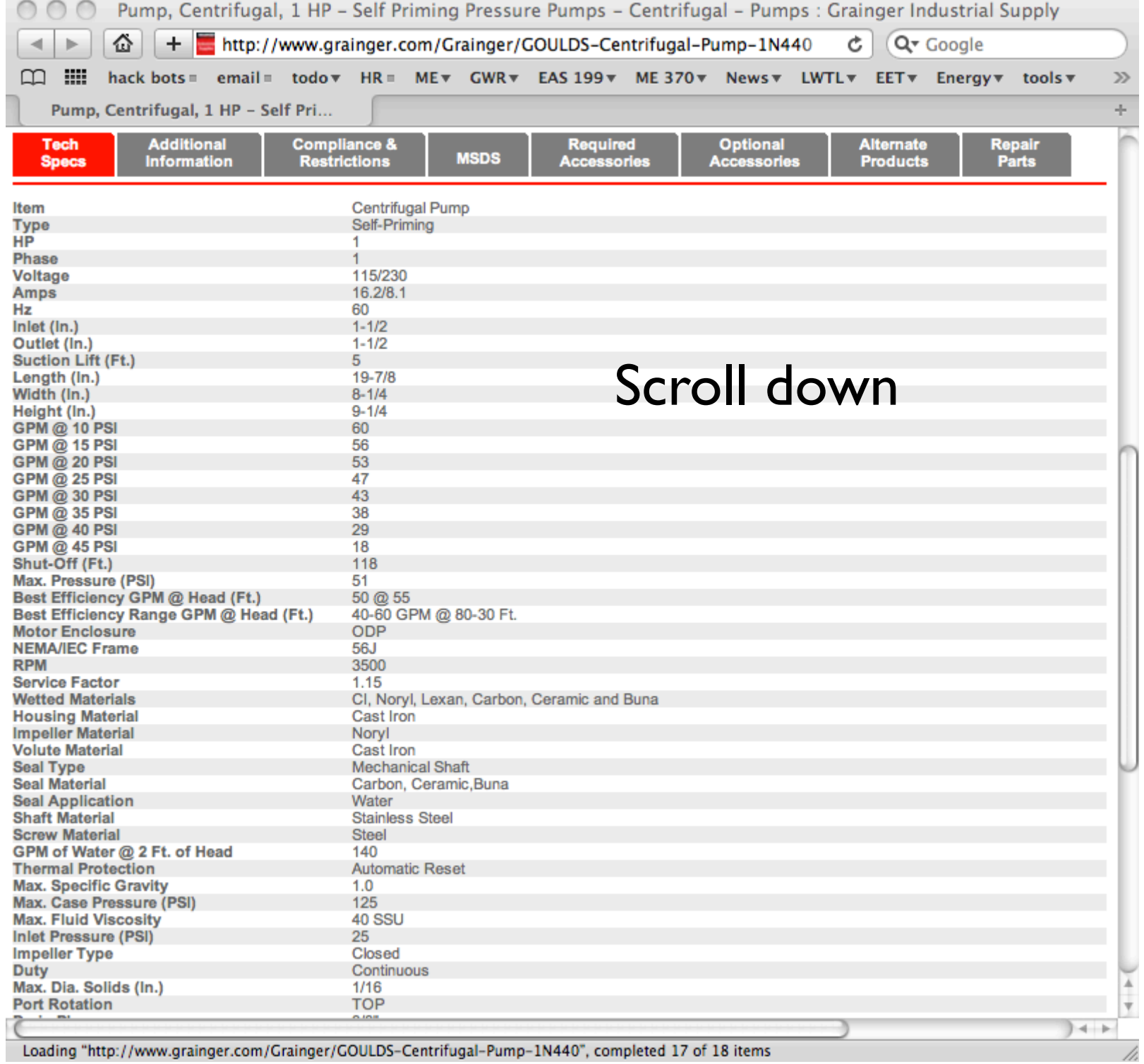

Loading "http://www.grainger.com/Grainger/GOULDS-Centrifugal-Pump-1N440", completed 17 of 18 items

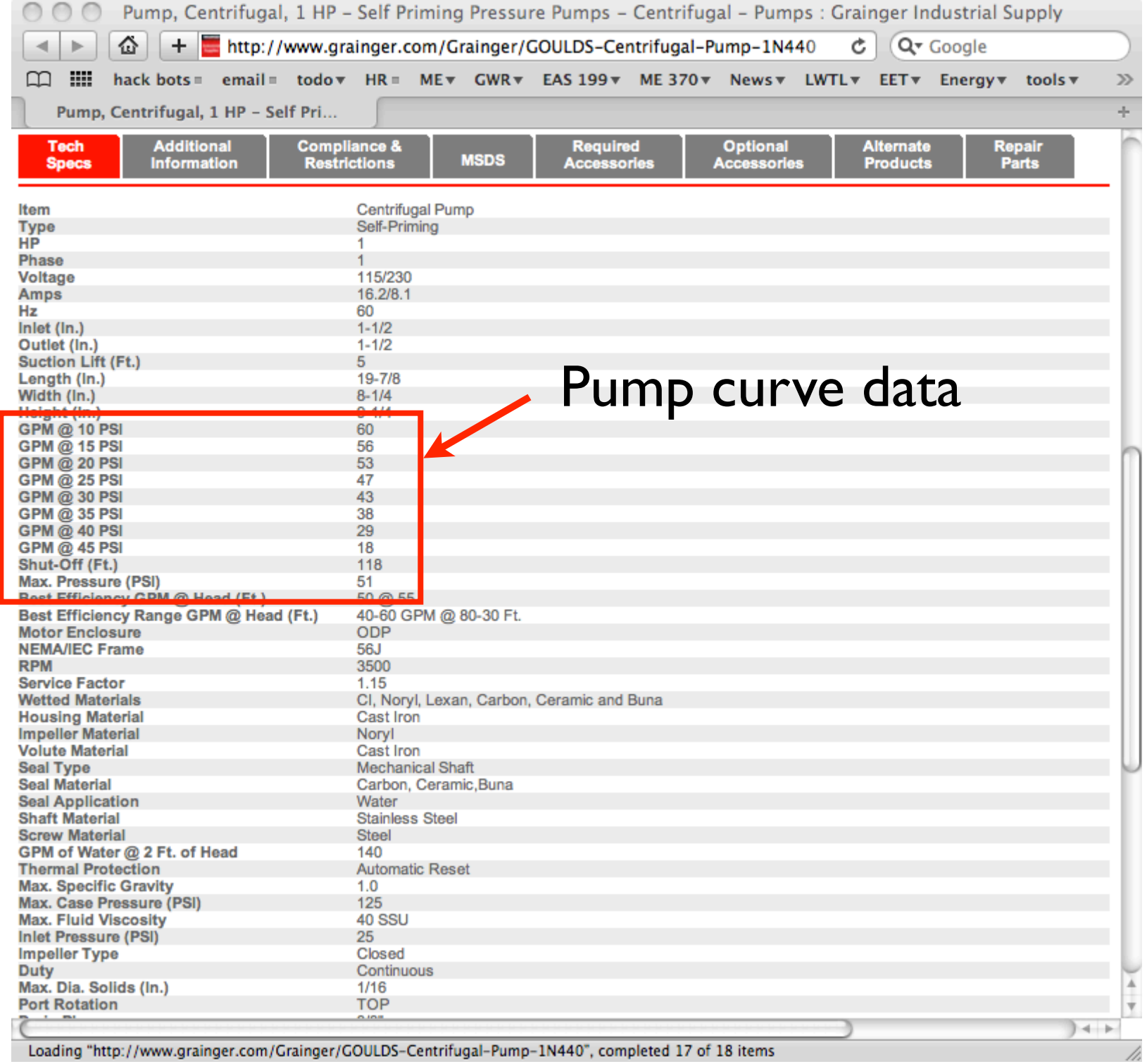

### Polynomial Curve Fit with Excel

- 1. Store the data
- 2. Make a scatter plot
- 3. Right-click on data, and "add a trendline"
	- (a) Select Polynomial, dial-in the desired order
	- (b) Check boxes to display equations and R2
	- (c) Select "Options" in the list on the left, click the "Custom" radio button, and add "Cubit fit" in the text box for the custom label
	- (d) Close dialog box
- 4. Right-click on the legend and select "format trendline label"
	- (a) Select "Number" in the list on the left and "Scientific" and the Category for the number format
	- (b) Change data to scientific notation with 3 or 4 decimal places
	- (c) Select "Font" in the list on the left, and increase the font size to make the text legible

#### Manually extracting the curve fit coefficients

- 1. Suppose the data is in columns A and B, rows 7 through 15
- 2. Suppose you want a cubic fit
- 3. Enter these formulas in empty cells

**=Index(LINEST(B7:B15,A7:A15^{1,2,3}),1,1) =Index(LINEST(B7:B15,A7:A15^{1,2,3}),1,2) =Index(LINEST(B7:B15,A7:A15^{1,2,3}),1,3) =Index(LINEST(B7:B15,A7:A15^{1,2,3}),1,4)**

**=Index(LINEST(B7:B15,A7:A15^{1,2,3},1,0),1,3)**

The first four lines give the coefficients of the cubit polynomial. The last line gives the value of *R*2

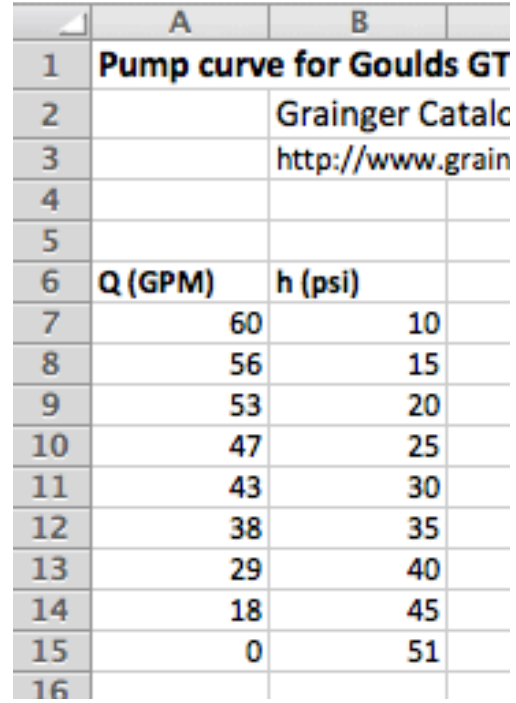

## Finished spreadsheet

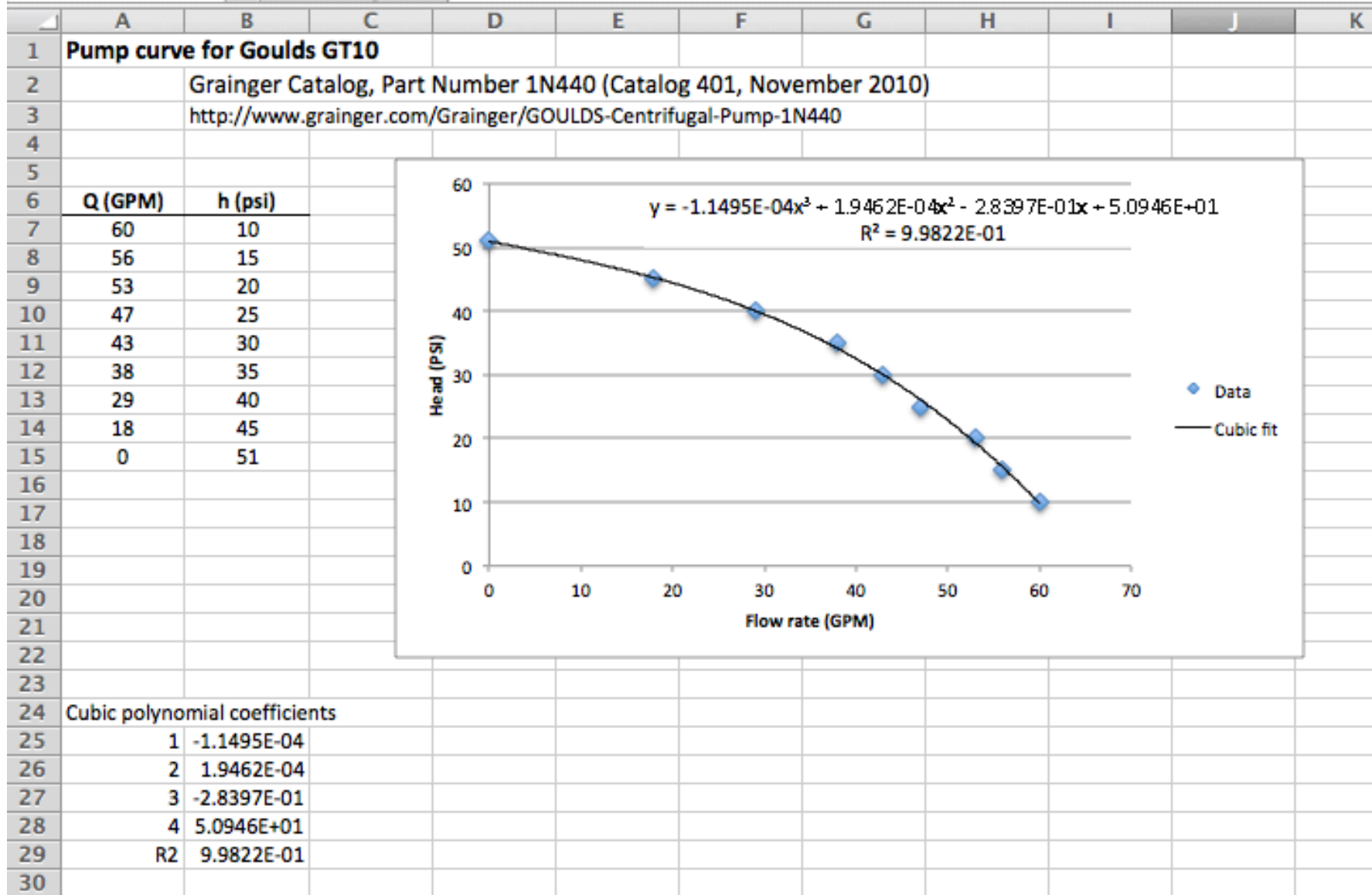